## Parent PowerSchool Login

1) Go to <a href="https://lpsd.powerschool.com">https://lpsd.powerschool.com</a> and select the tab to create a new account. If you have previously created an account you can simply sign in or click the option to have PowerSchool send you a link to reset your password.

| D PowerSchool SIS            |  |  |         |  |  |
|------------------------------|--|--|---------|--|--|
| Student and Parent Sign In   |  |  |         |  |  |
| Sign In Create Account       |  |  |         |  |  |
| Username                     |  |  |         |  |  |
| Password                     |  |  |         |  |  |
| Forgot Username or Password? |  |  |         |  |  |
|                              |  |  | Sign In |  |  |

2) Enter your personal information - please note the password requirements.

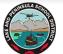

| D PowerSchool SIS |                                      |                                                              |     |                                                |                                            |     |
|-------------------|--------------------------------------|--------------------------------------------------------------|-----|------------------------------------------------|--------------------------------------------|-----|
| Create            | Parent /                             | Account                                                      |     |                                                |                                            |     |
| Parent Ac         | count Deta                           | ils                                                          |     |                                                |                                            |     |
| First Name        | 3                                    |                                                              |     |                                                |                                            | 8   |
| Last Name         | )                                    |                                                              |     |                                                |                                            |     |
| Email             |                                      |                                                              |     |                                                |                                            |     |
| Re-enter E        | mail                                 |                                                              |     |                                                |                                            |     |
| Desired Us        | sername                              |                                                              |     |                                                |                                            |     |
| Password          |                                      |                                                              |     | (ii)                                           |                                            |     |
| Re-enter P        | assword                              |                                                              |     |                                                |                                            | ٢   |
| Password<br>must: | •Be at least<br>8 characters<br>long | •Contain at least o<br>uppercase and one<br>lowercase letter | e o | Contain at least<br>ne letter and one<br>umber | •Contain at le<br>one special<br>character | ast |

3) You will be able to add multiple students to your account on this next screen. The "Access ID" and "Account Password" will be provided to you by the school.

| ink Students to Account                                            |                                                 |
|--------------------------------------------------------------------|-------------------------------------------------|
| Enter the Access ID, Access Password, and R<br>your Parent Account | elationship for each student you wish to add to |
| Student Name                                                       |                                                 |
| Access ID                                                          |                                                 |
| Access Password                                                    | P                                               |
| Relationship                                                       | Choose v                                        |
| 2                                                                  |                                                 |
| Student Name                                                       |                                                 |
| Access ID                                                          |                                                 |
| Access Password                                                    | ۹                                               |
| Relationship                                                       | Choose 🗸                                        |

4) Success! Please check your email for a message from PowerSchool with a link to verify your email address. You will now be able to log into PowerSchool.

SULA SCHOO

PEND

| DewerSchool SIS                                                                                                    |                |  |  |         |  |
|----------------------------------------------------------------------------------------------------|----------------|--|--|---------|--|
| Student and Parent Sign In                                                                                             |                |  |  |         |  |
| Sign In                                                                                                    | Create Account |  |  |         |  |
| Congratulations! Your new PowerSchool account has been created. Check your email for<br>a link to verify your account. |                |  |  |         |  |
| Username                                                                                                    | 9              |  |  |         |  |
| Password                                                                                                    | I              |  |  | ]       |  |
| Forgot Username or Password?                                                                                           |                |  |  |         |  |
|                                                                                                    |                |  |  | Sign In |  |